## CI Learn / Blackboard at CSUCI

## CI Learn / Blackboard Support

- Login Page
- Test Browser
- Browser Compatibility \*new
- Known Browser Issues Updated \*new
- Troubleshooting and Tech Tips
  - "Secure connection failed" screen
  - o Tips and Tricks for Successfully Taking Blackboard Online Quizzes \*new
  - Uploading Excel Files to Grade Center \*new
  - o Turning Off Toolbars in a Browser \*new
    - Turning off toolbars is done to prevent embedded pop-up blockers from interfering with services such as Blackboard and Wimba
  - How to Find the Version of Your Browser \*new
  - o How to Turn Off Pop-up Blocker in Firefox 2.0 and 3.0 \*new
  - o How to Turn Off Pop-up Blocker in Internet Explorer 7 \*new
- Taking a Practice Test as a Blackboard Student \*new

If you are new to using courses in Blackboard and taking online tests in Blackboard, you can use our Online Orientation course to take a practice test. Go the <u>login page</u> and log in using the following:

username: student.user05

password: learn

Click the course title in the "My Courses area then click the "Sample Tests" button on the left side.

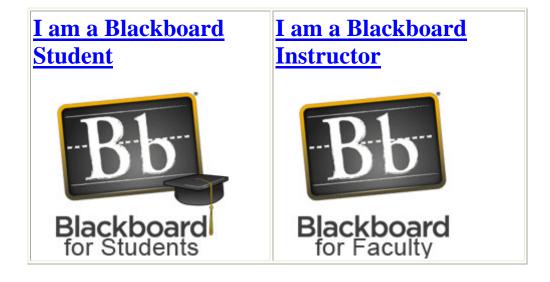

## **Contact Us**

Qing Hua Yu (Alison) Instructional Designer, Academic Technology qing.yu@csuci.edu (805) 437-3365